# EntréeInstallations des produits

#### Logiciels

- •Installation de Bascom
- • Installation du programmeur
- • *Configurations environnement*
- •*Installation de Arduino*

 La première étape est l'installation de l'environnement de développement et de programmation sur votre poste de travail. C'est un logiciel qui fonctionne sous Windows 98 jusqu'à la dernière version de Windows.

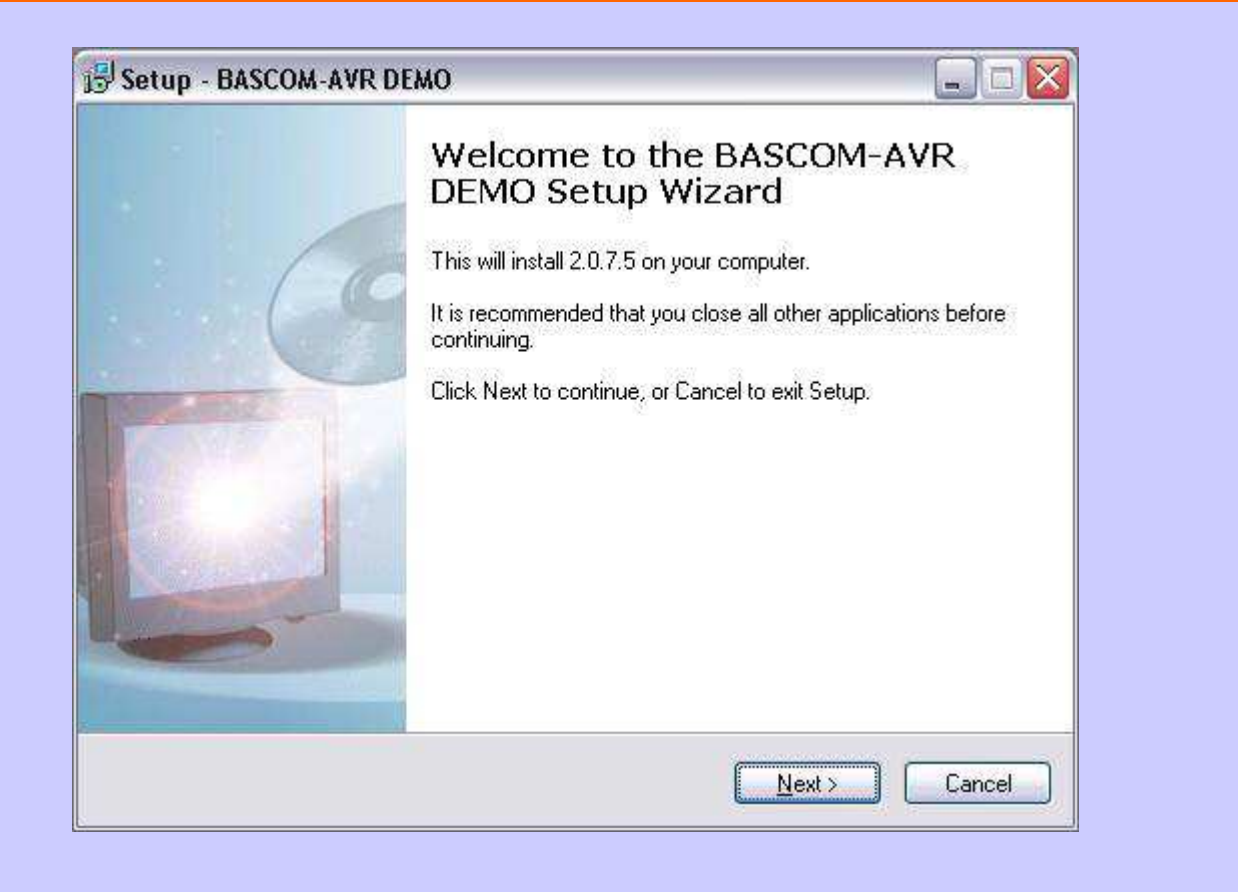

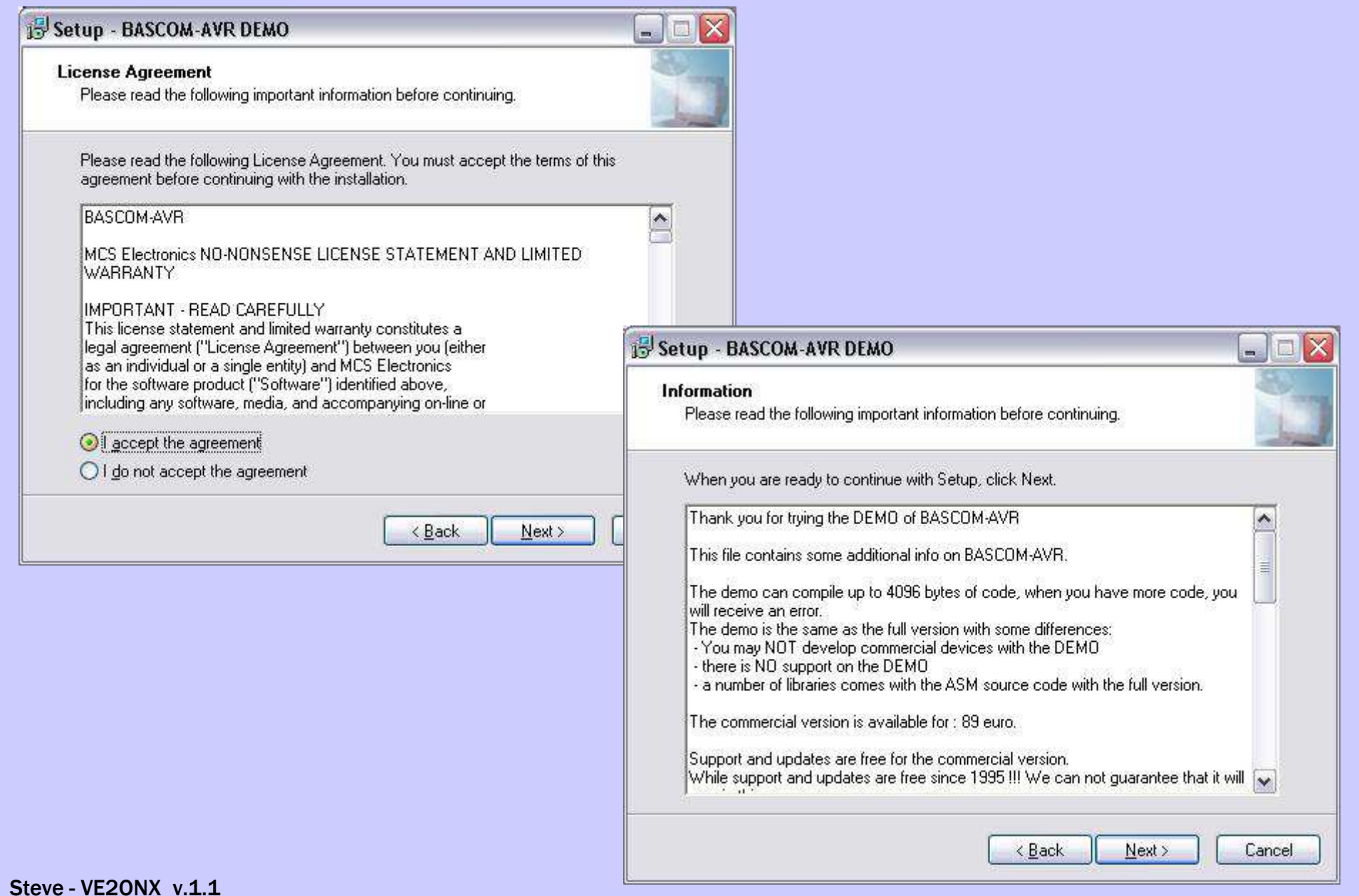

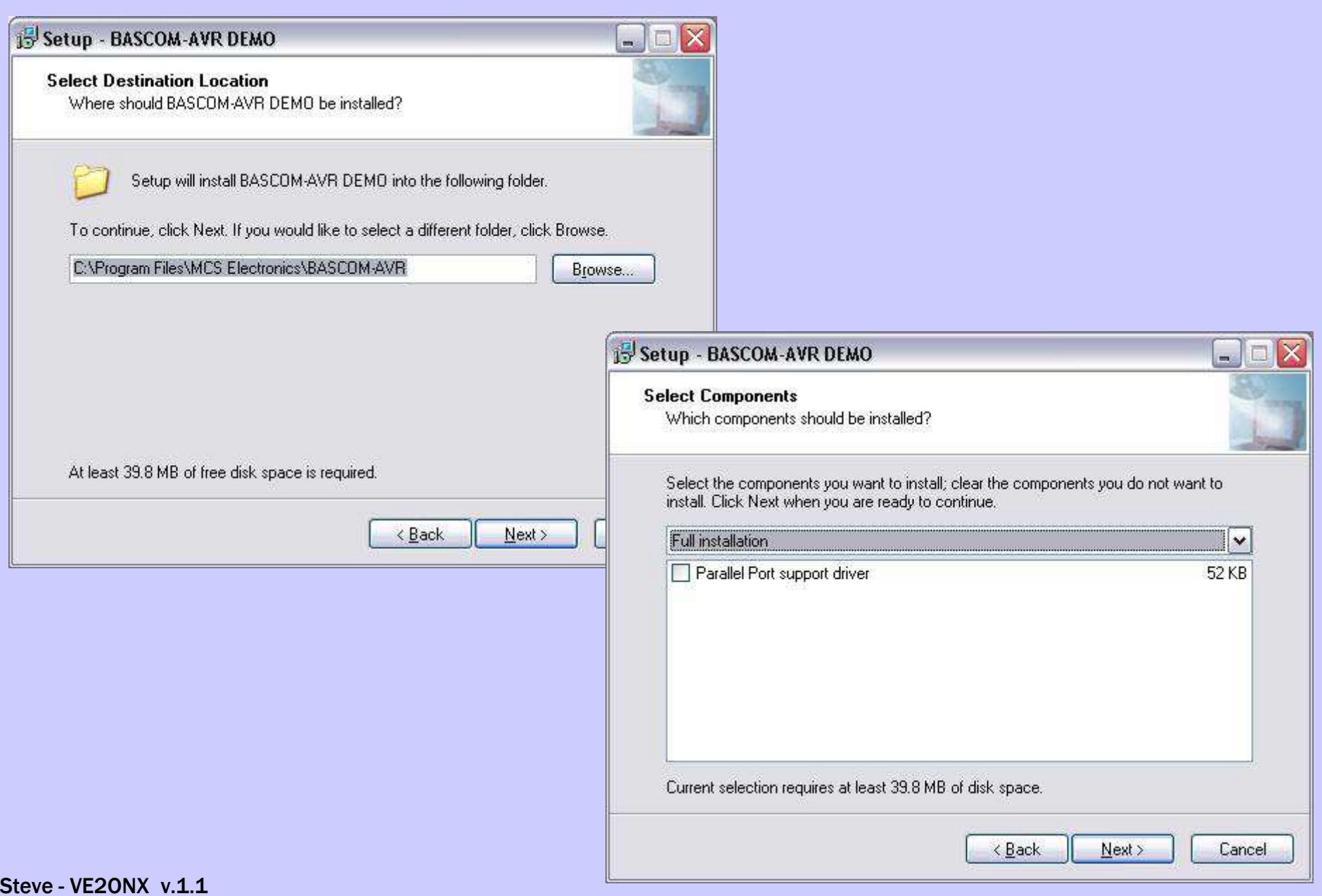

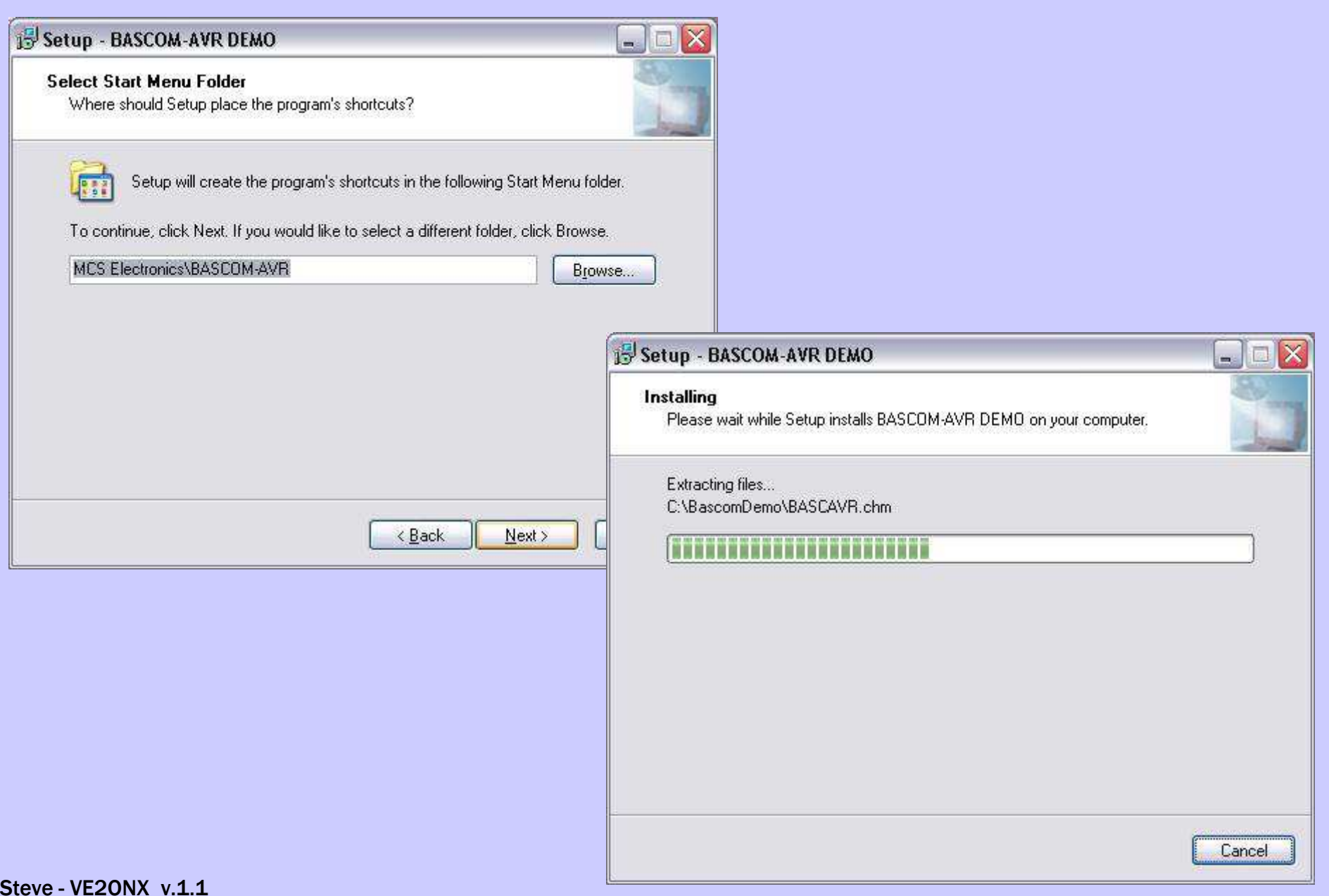

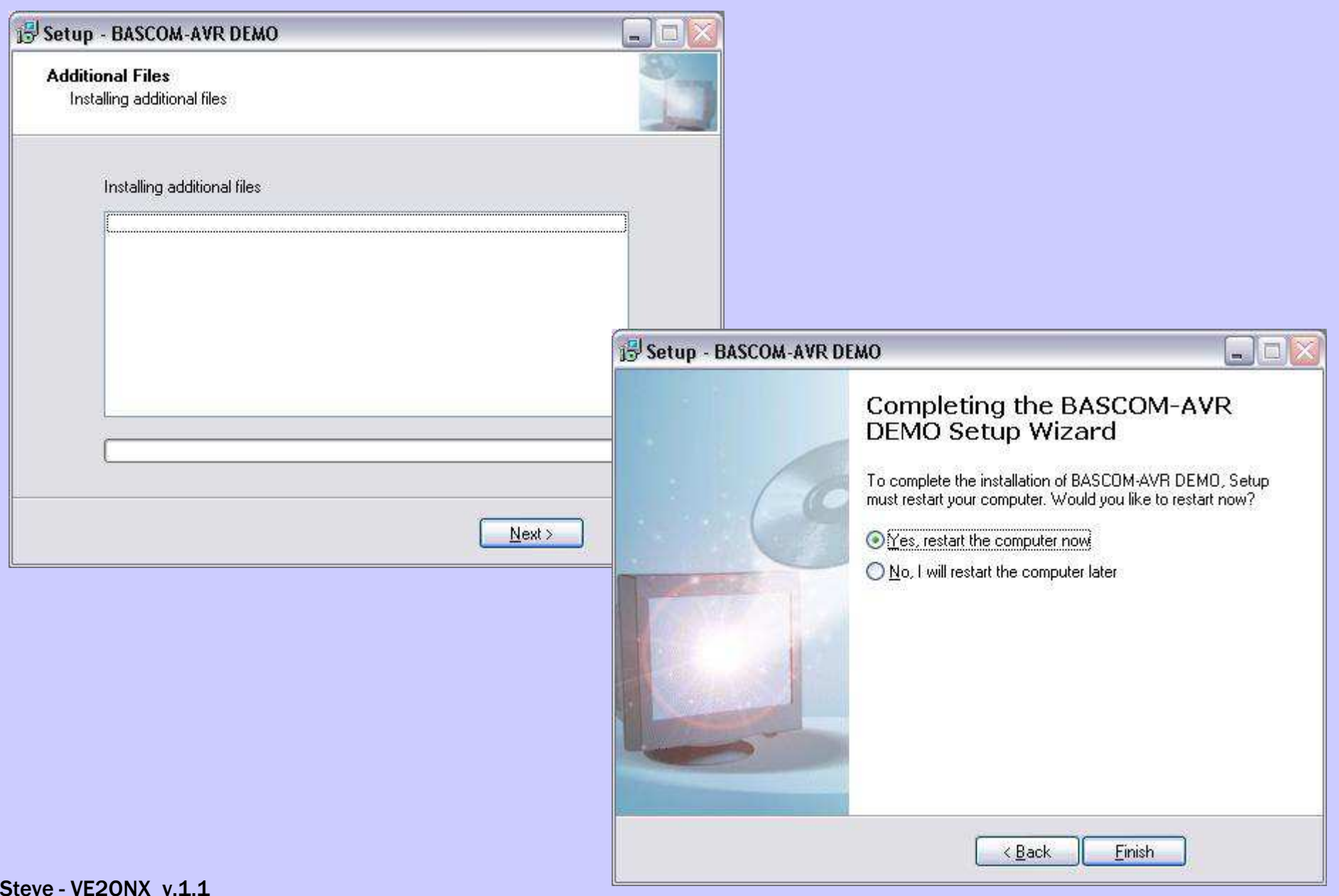

## Installation Programmeur

#### Configuration pour communiquer avec la carte ARDUINO

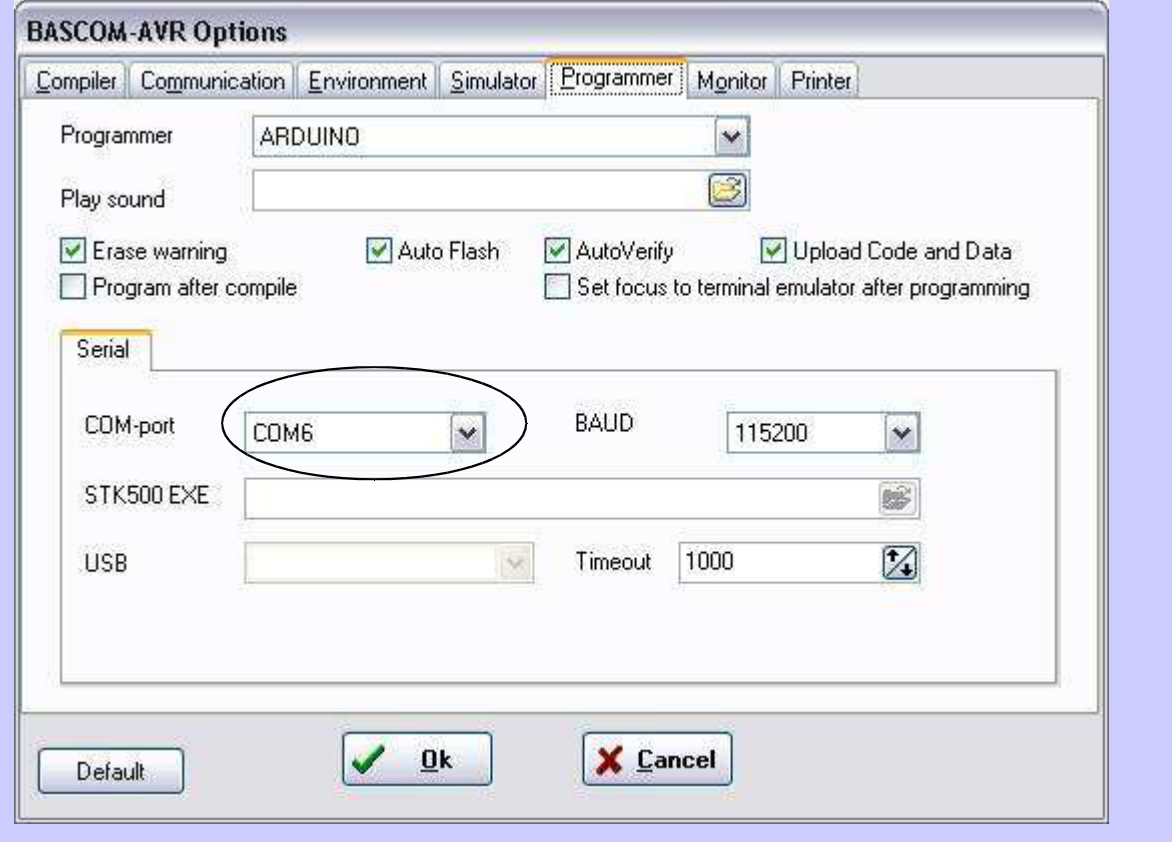

Steve - VE2ONX v.1.1

## Installation de Arduino

La deuxième étape est l'installation de l'environnement de développement Arduino et de programmation sur votre poste de travail. Cette étape est nécesaire afin d'installer les pilotes pour le bon fonctionnement des cartes ARDUINO.

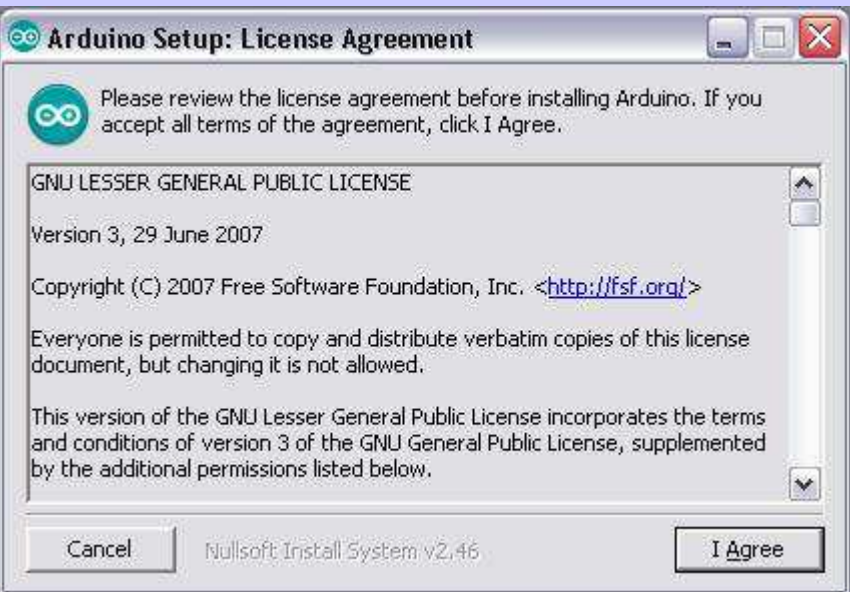

### Installation de Arduino

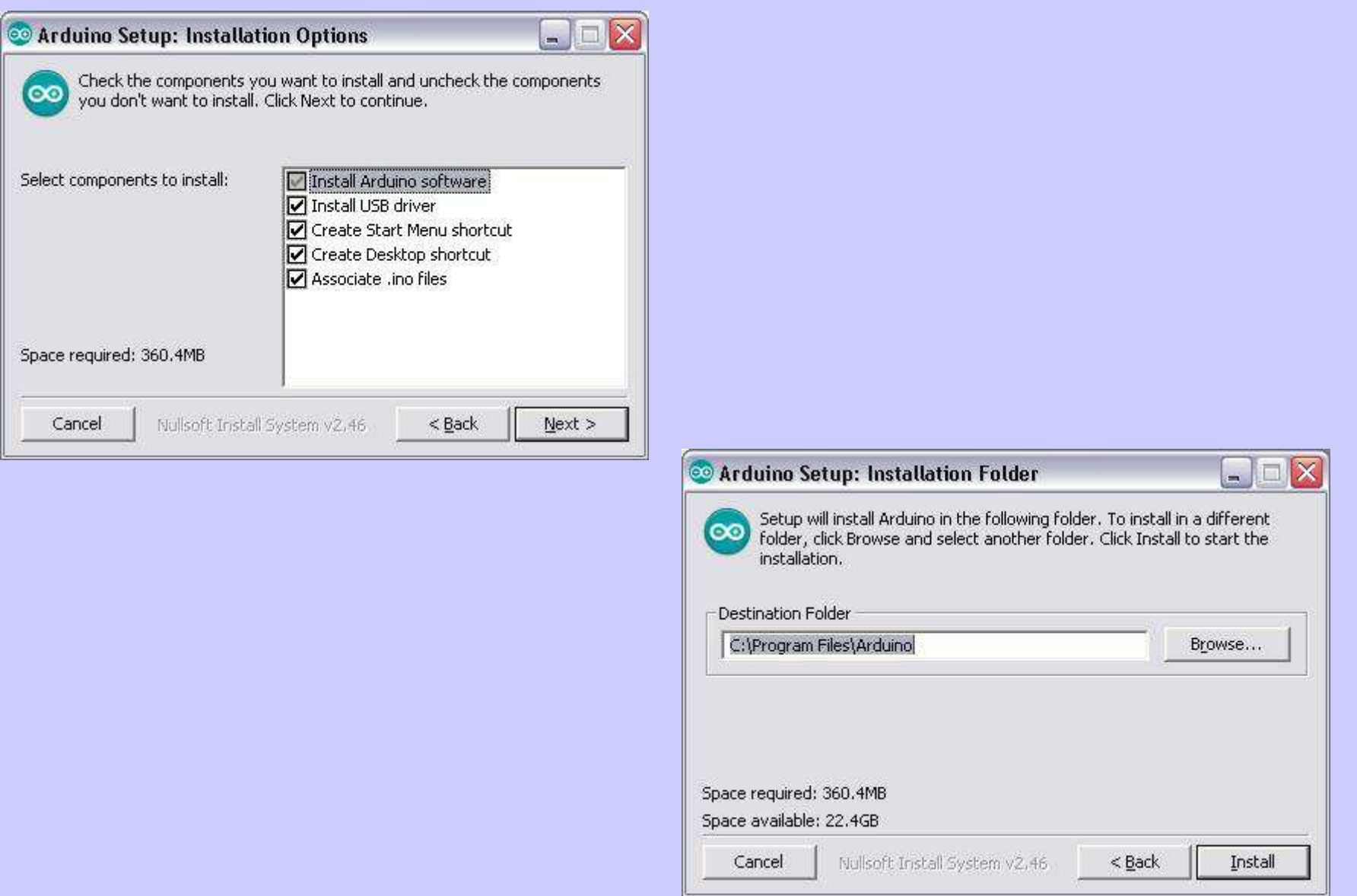

## Installation de Arduino

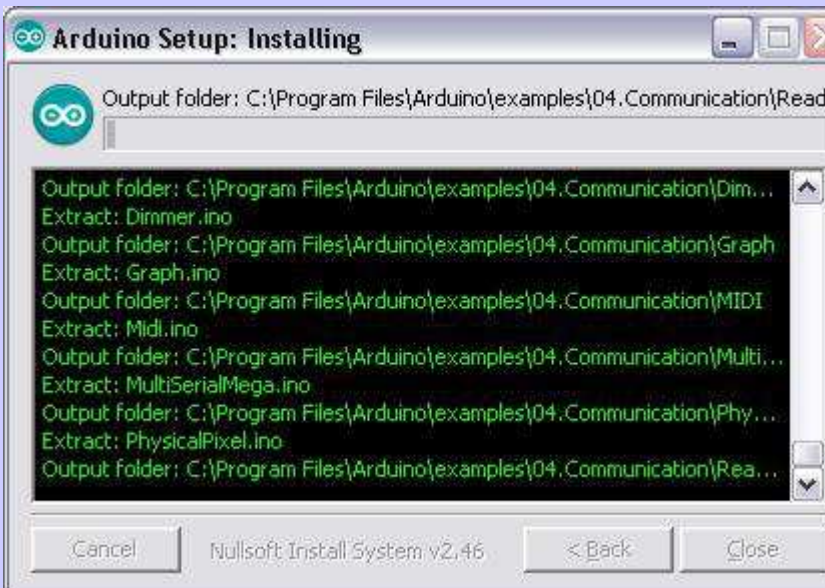

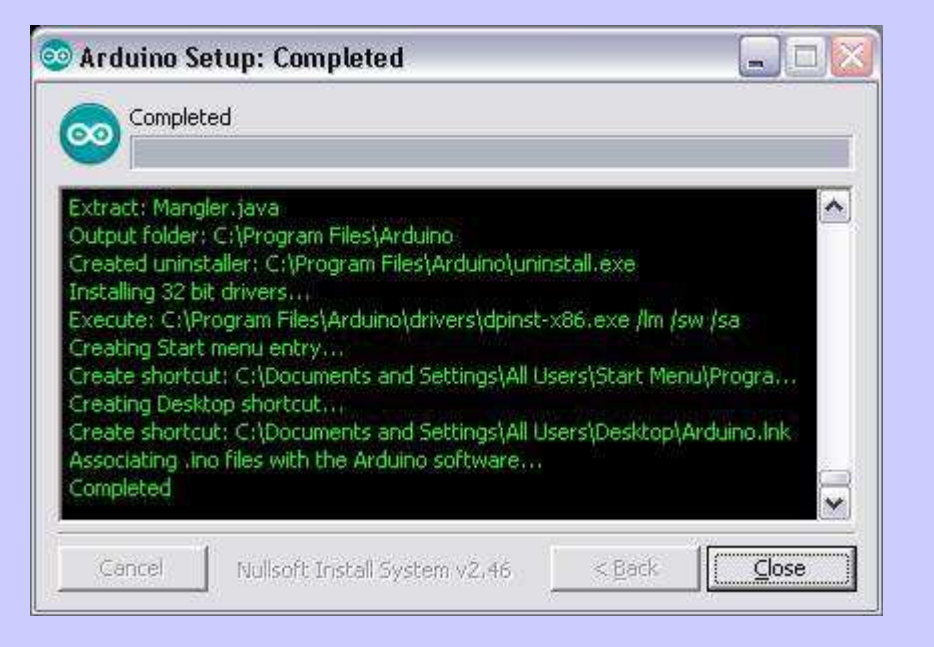